14.クロス集計表

2つ以上の質的変数をクロスさせた表を出力します。通常、2つの変数間の関連を見る 測度として、クラメールのV係数、また標本調査の場合には、統計的な検定としてカイ自 乗検定結果をつけます。

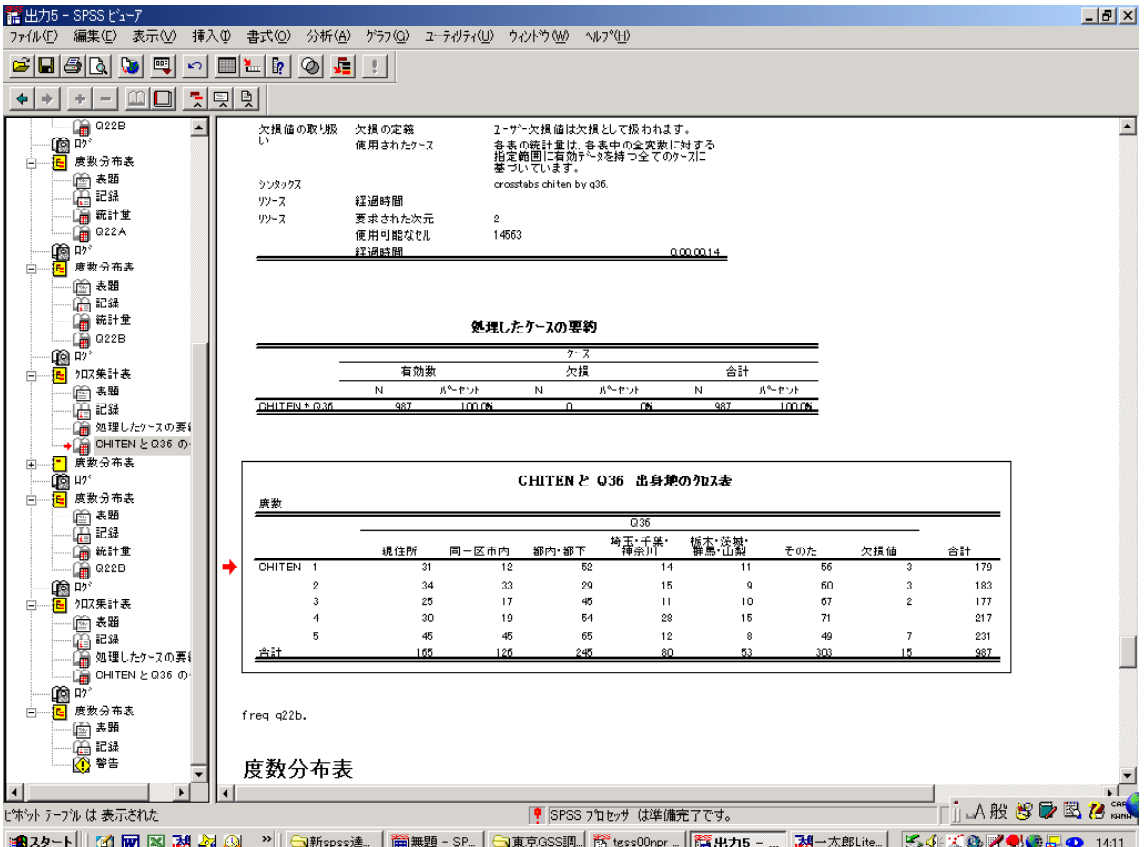

図 14.1 クロス集計表の出力例

14.1 クロス集計表のコマンド

標準的な書式は、

crosstabs tables 独立変数名 by 従属変数名 /cells=count row /statistics chisq phi.

独立変数名は表側にくる変数名、従属変数名は表頭にくる変数名です。 cell=以下は、セル出力への指示で、countは各セルの度数を示すコマンドです。 row は行パーセントを出力させるコマンドです。

colum なら列パーセント、total は有効総数に対する各セルの度数の百分率を出力させるコ マンドです。その他に、expected (期待度数、つまり2つの変数が独立である場合に各セ ルに期待される度数)、resid (残差、つまり期待度数と観測された度数との差)というコ

マンドが用意されています。

statistics 以下は統計量を出力させるコマンドです。

chisq はカイ自乗検定結果を出力させるコマンド、phi はファイ係数とクラメールのV係数 を出力させるコマンドです。ファイ係数は2×2のクロス表において、クラメールのVは それ以上のセルがあるクロス表について、それぞれ2つの変数間の関連の度合いを見る統 計測度で、最大値は1(完全相関)、最小値は0(無相関)です。

例1 chiten と a36 のクロス表を出力する(上記の出力例)

crosstabs tables chiten by q36 /cells=count row /statistics chisq phi.

図 14.2 カイ自乗検定とクラメールのVの出力例

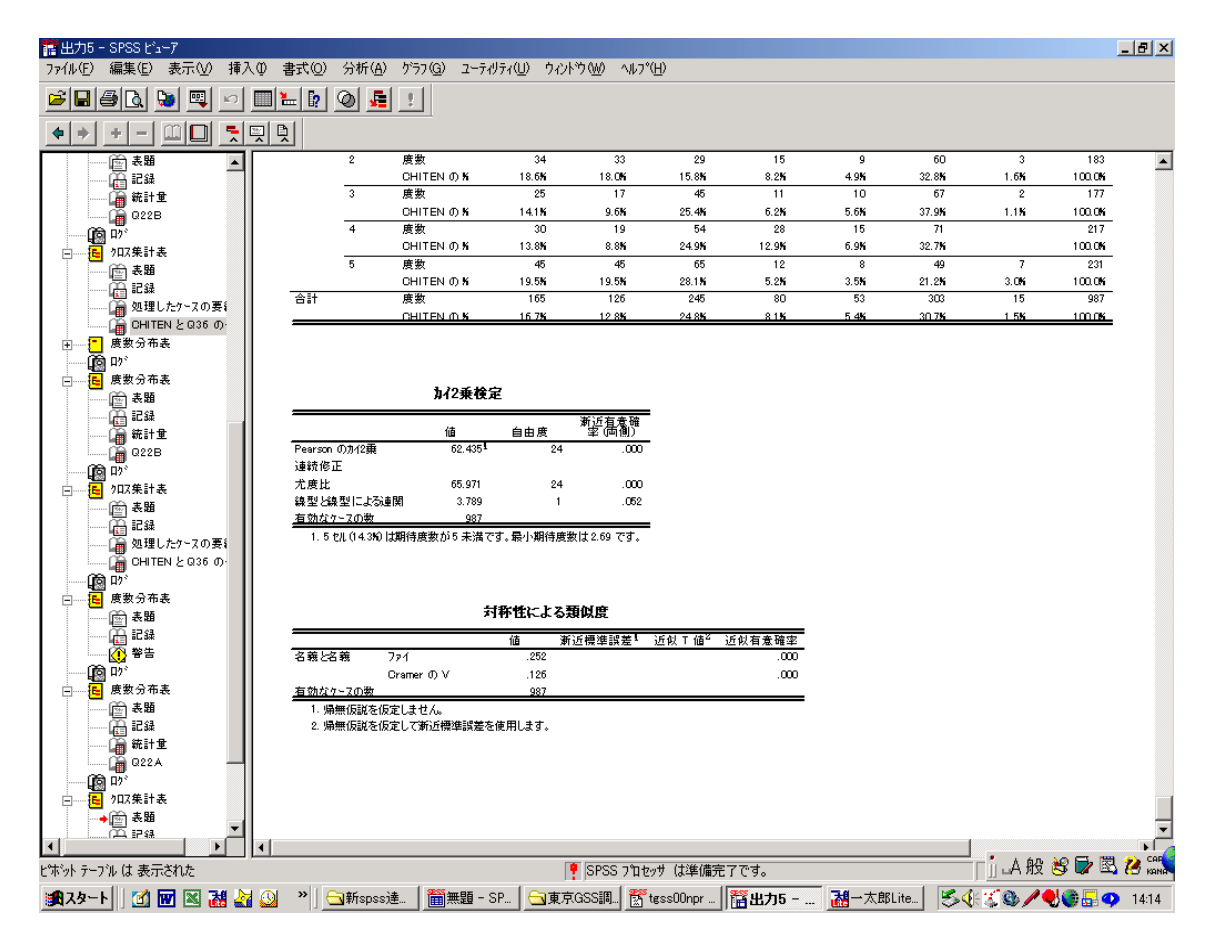

14.2 3重クロス表のコマンド

統制変数を導入してクロス表をエラボレートする場合、書式はつぎのようになります。

crosstabs 独立変数 by 従属変数 by 統制変数

例 age10 を統制した場合の、chiten と q36 のクロス集計表。 crosstabs chiten by q36 by age10/cells=count row /statistics chisq phi.

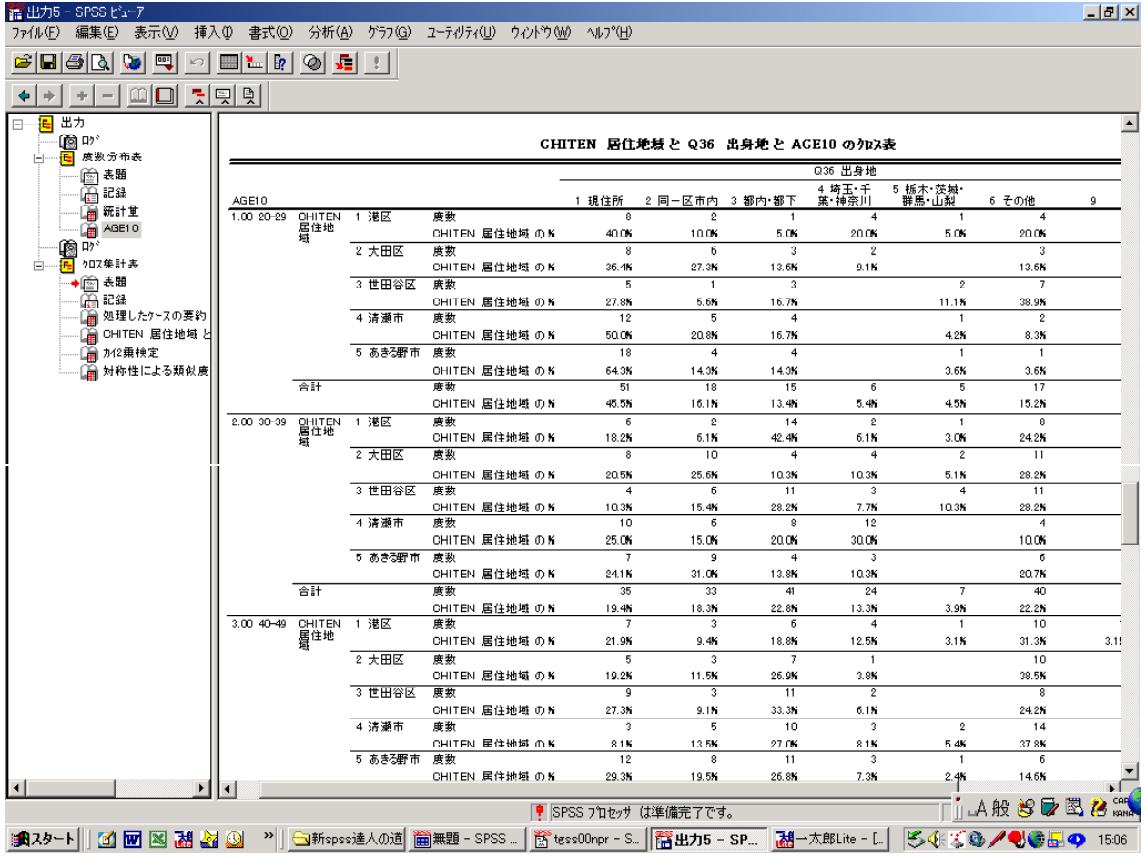

図 14.3 3重クロス表の出力結果

\*検定結果は、統制変数を統制したあとの各クロス表について、それぞれ出力される。上 記の例でいえば、各年齢階層ごとに、地点×出身地のクロス表の検定結果が表示される。

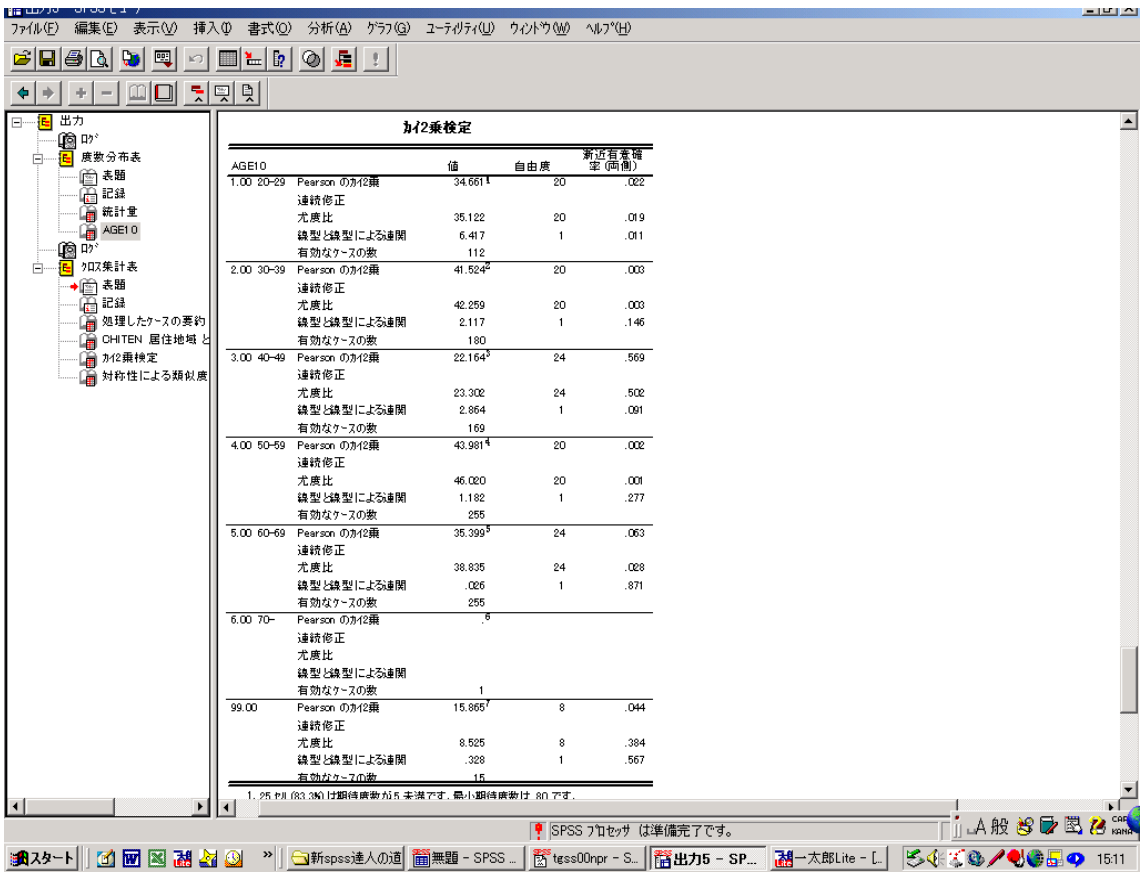